والمالة **CISCO** 

Deployment Guide

# Smart Call Home

# Deploying theTransport Gateway on Cisco Unified Computing System and Red Hat Linux

Deployment Guide

For further information, questions and comments please contact [ask-smart-services@cisco.com](mailto:ask-smart-services@cisco.com)

# **Contents**

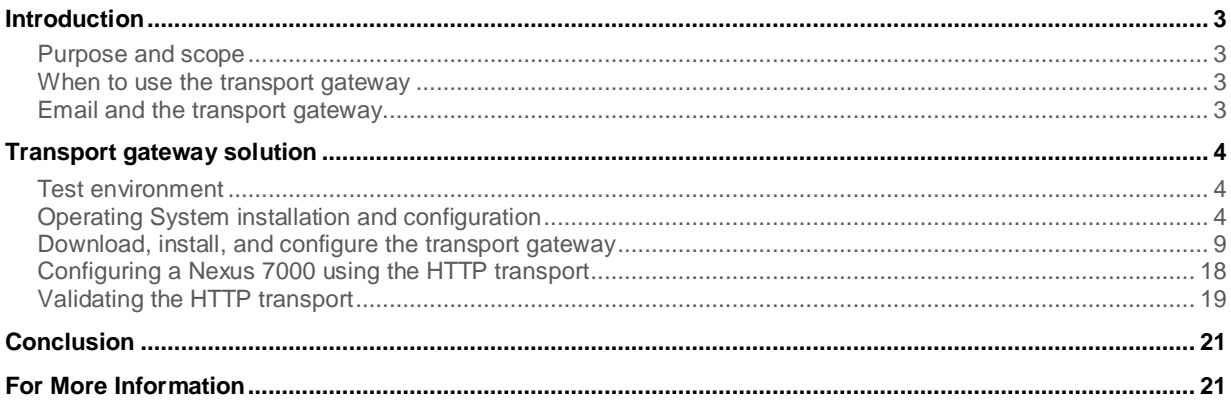

# <span id="page-2-0"></span>**Introduction**

## <span id="page-2-1"></span>Purpose and scope

This document demonstrates how to create a self-contained transport gateway, an optional proxy for Cisco<sup>®</sup> Smart Call Home messages.

The validation includes:

- Installation of Red Hat Linux, including all required packages
- Configuring Linux to support the transport gateway
- Obtaining and installing the transport gateway
- Registering the transport gateway

### <span id="page-2-2"></span>When to use the transport gateway

While the embedded nature of Call Home is a great benefit, it can also pose a challenge when security policy or network configuration do not allow direct communication between Call Home on managed devices and the Smart Call Home servers at Cisco.com.

In those cases, an optional transport gateway is available to act as a proxy for Smart Call Home messages. The transport gateway is a software package obtained from Cisco.com that can be installed on supported versions of Microsoft Windows, Linux, or Solaris. It is typically installed on a physical server and placed in the network where it can receive messages from managed devices and relay those messages to the Smart Call Home servers at Cisco.com.

The transport gateway is not required when:

- All devices can send messages directly to Cisco.com using either SMTP or HTTPS
- The encryption capabilities of all managed devices meet the customer's security requirements

The transport gateway is required when:

- Managed devices do not have direct access to Cisco.com
- An HTTP proxy server is required to reach Cisco.com
- Encryption is required for devices that support SMTP communication only

The transport gateway is desirable when:

- The customer wishes to inspect unencrypted traffic on the LAN while securely communicating over the Internet
- The customer wishes all outbound traffic to be sourced from a single device
- The customer does not wish to install a certificate on every managed device
- The customer wishes to use SMTP on the LAN while communicating securely over the Internet

#### <span id="page-2-3"></span>Email and the transport gateway

Data center devices, including the Cisco Nexus® 5000 and Cisco Unified Computing System™ Manager, currently support SMTP transport only. The *[Cisco Smart Call Home User Guide](http://www.cisco.com/en/US/docs/switches/lan/smart_call_home/user_guides/Book.html)* recommends the use of a dedicated email

infrastructure rather than a generic email inbox on the customer's existing corporate email servers. This has several benefits:

- Eliminates external dependencies in the Smart Call Home fault path
- Prevents load on the customer's existing email infrastructure due to Smart Call Home message processing
- Satisfies security policies restricting generic email accounts

Installing email on the same server as the transport gateway has additional benefits:

- Eliminates dependencies on DNS
- Reduces the impact of network congestion on the Smart Call Home fault path

# <span id="page-3-0"></span>Transport gateway solution

In this solution, a transport gateway is installed on a Cisco UCS<sup>®</sup> C200 running Red Hat Enterprise Linux 6.1 i386. The transport gateway receives messages from test devices and uses a HTTP proxy server to communicate with Cisco.com. A Cisco Nexus 7000 is configured to send messages to the transport gateway using HTTP.

#### <span id="page-3-1"></span>Test environment

The test lab contains the following devices:

- Cisco Nexus 1000v, 2000, 5000, 7000
- Cisco UCSM managing UCS-B and UCS-C series
- Stand alone Cisco UCS-C series
- Cisco MDS 9100
- Cisco Integrated Services Router (ISR)
- Cisco ASA

All interfaces, including management and switch virtual interfaces (SVI), share a single subnet. On layer three devices, Smart Call Home is configured to communicate via the management interface. All outbound traffic passes through a Cisco ASA. An HTTP proxy is required to reach Cisco.com. All of the devices are covered under active Cisco SMARTnet® contracts and all supported devices are registered with Smart Call Home.

The Cisco.com account used to register and manage devices and the Transport gateway in Smart Call Home represents a standard direct customer. The user's profile contains all of the SMARTnet contracts covering lab devices.

In this example, the Cisco Integrated Management Controller (CIMC) is used to mount the media and to provide keyboard, video, and mouse (KVM) for all GUI operations. Many server manufacturers provide a similar out-ofband management capability. Alternatively, physical media and a traditional console may be used.

#### <span id="page-3-2"></span>Operating System installation and configuration

To install and configure the Red Hat Linux operating system:

Step 1. Launch the CIMC in a browser and log in.

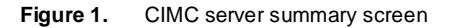

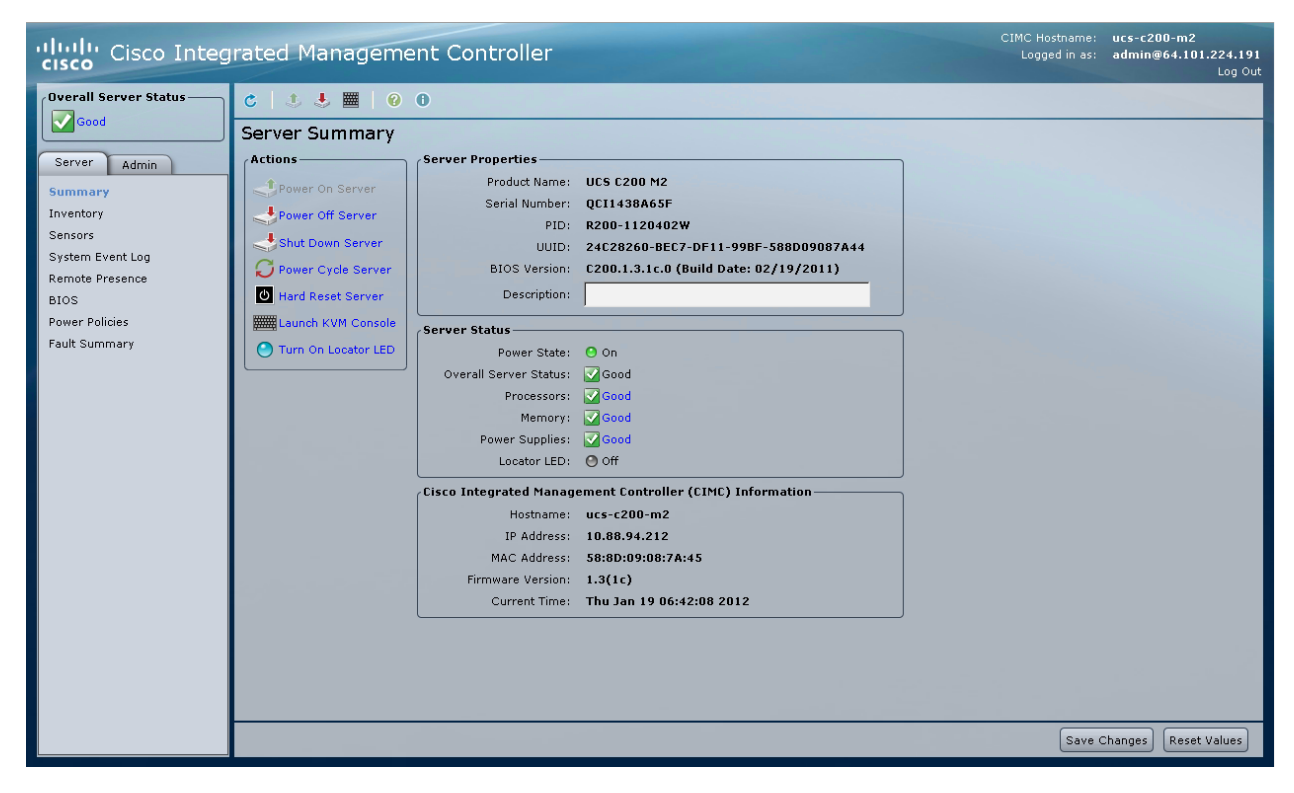

- Step 2. Connect and mount the ISO for Red Hat Linux before booting the server.
- Step 3. Launch the KVM console and power on the server. When prompted, choose to install Red Hat Linux. Retain the default values or change to follow your organization's standards (Figure 2).

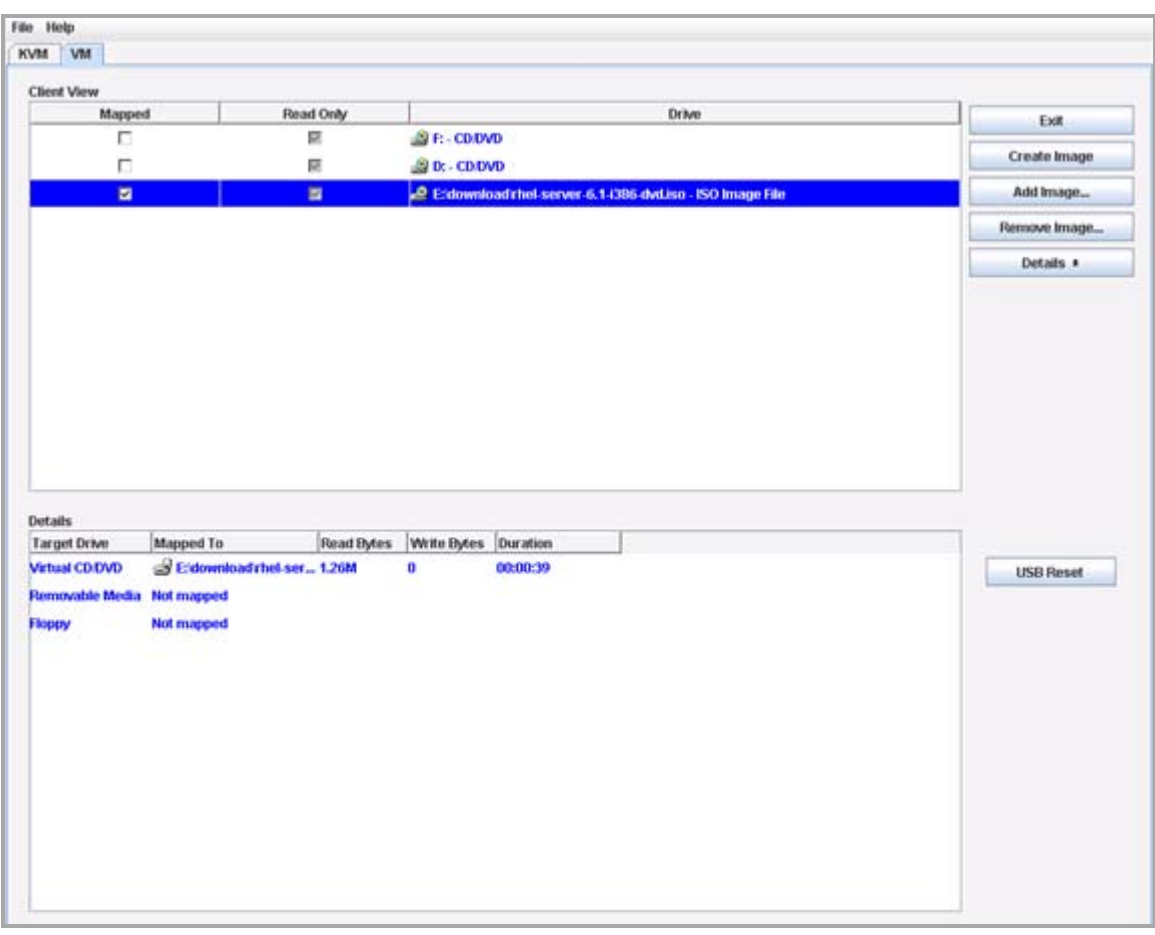

#### **Figure 2.** Default values for installation

Step 4. As shown in Figure 3, choose **Desktop** to satisfy most of the dependencies for the transport gateway.

Step 5. Choose **Customize Now** and click **Next**. A window with custom settings is displayed.

#### **Figure 3.** Installation parameters

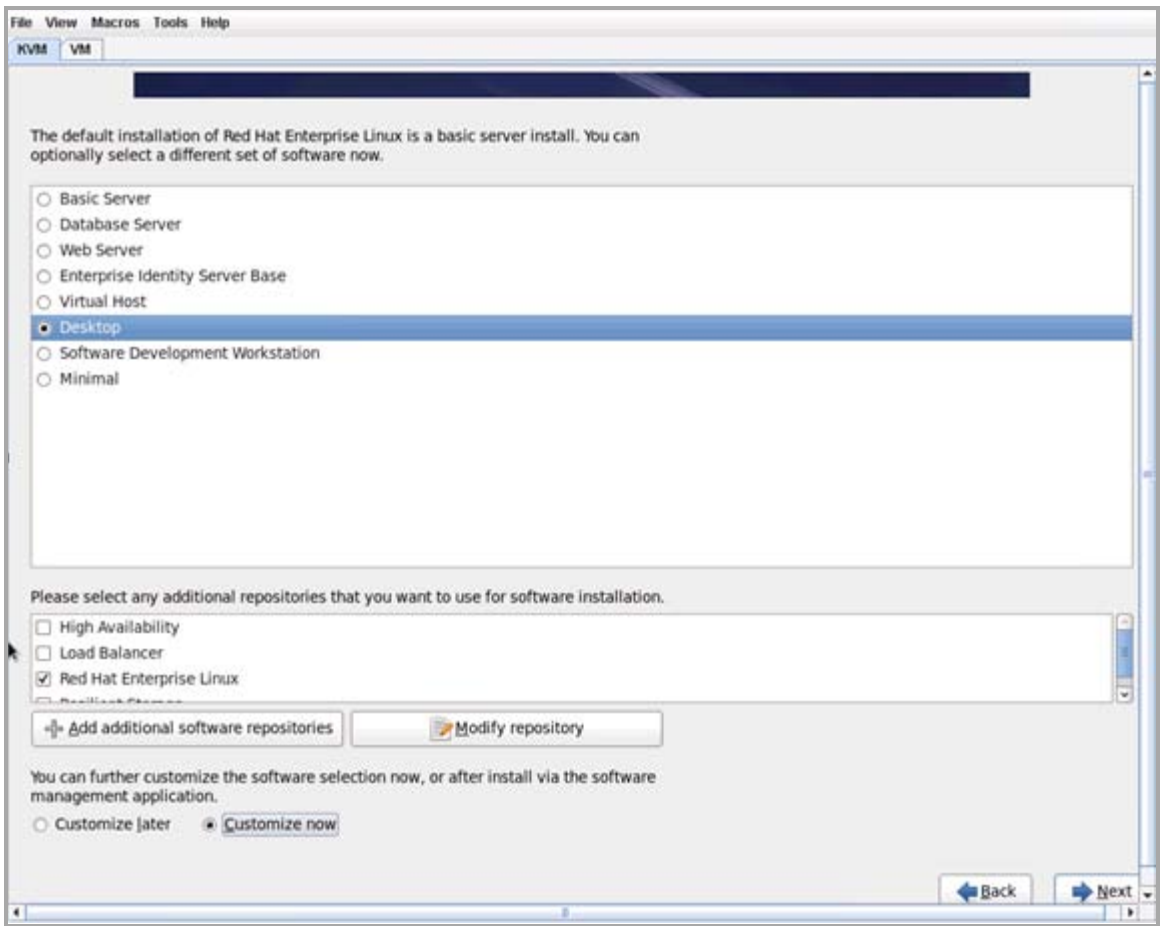

- Step 6. The transport gateway installer and UI require the libXp libraries. To add this during installation, choose (Figure 4):
	- **Desktops**
	- **Legacy X Window System Compatibility**
	- **Optional Packages**
	- **libXp library**
- Step 7. Click **Close**.

#### **Figure 4.** Customized installation

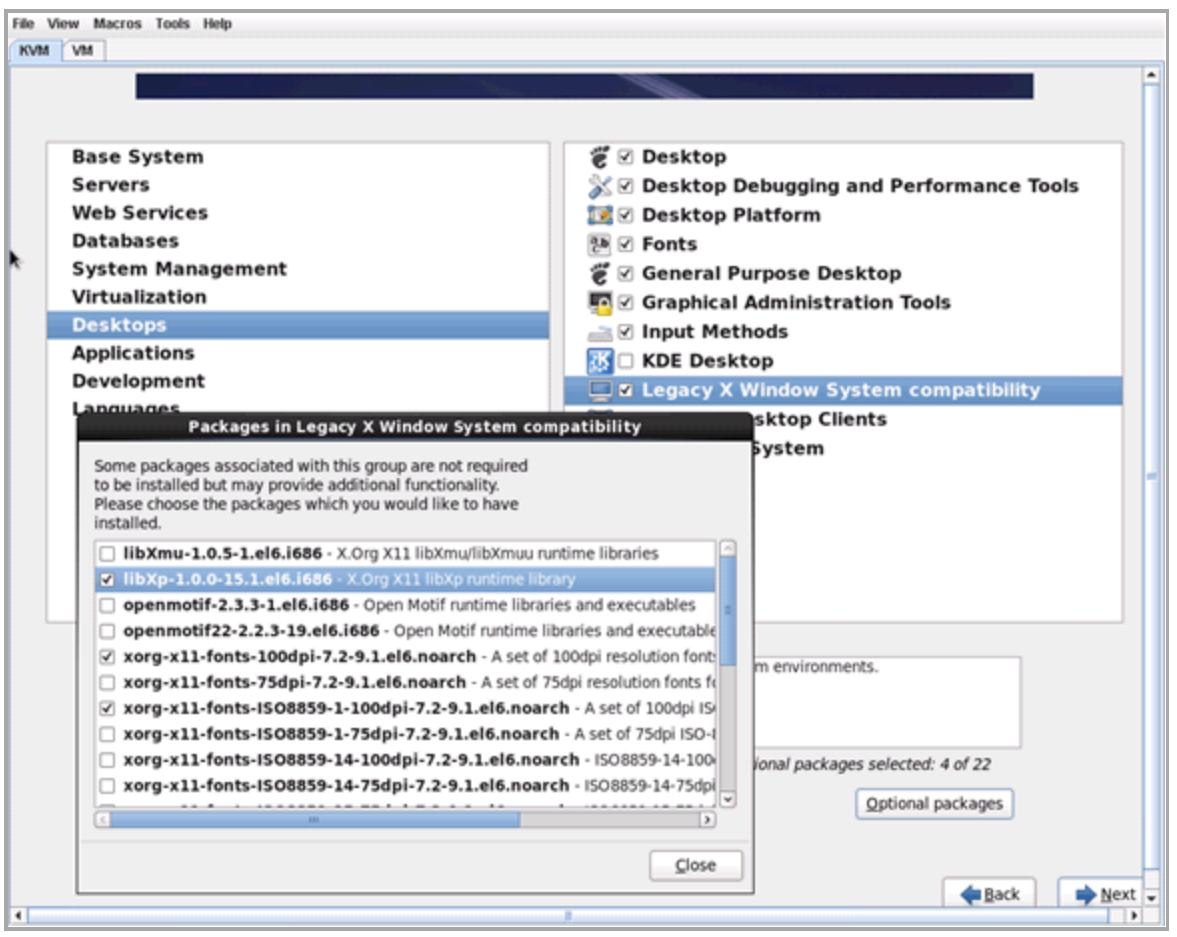

- Step 8. Complete the installation of Linux, reboot, and perform an initial logon as root or another privileged user account in accordance with your security policies. In this example, the installation and configuration of the server and transport gateway is performed as root.
- Step 9. If a proxy server is required to reach Cisco.com, configure it now by selecting **System > Preferences > Network Proxy** as shown in Figure 5. Remember this setting for the configuration of the transport gateway later.

**Figure 5.** Network proxy configuration

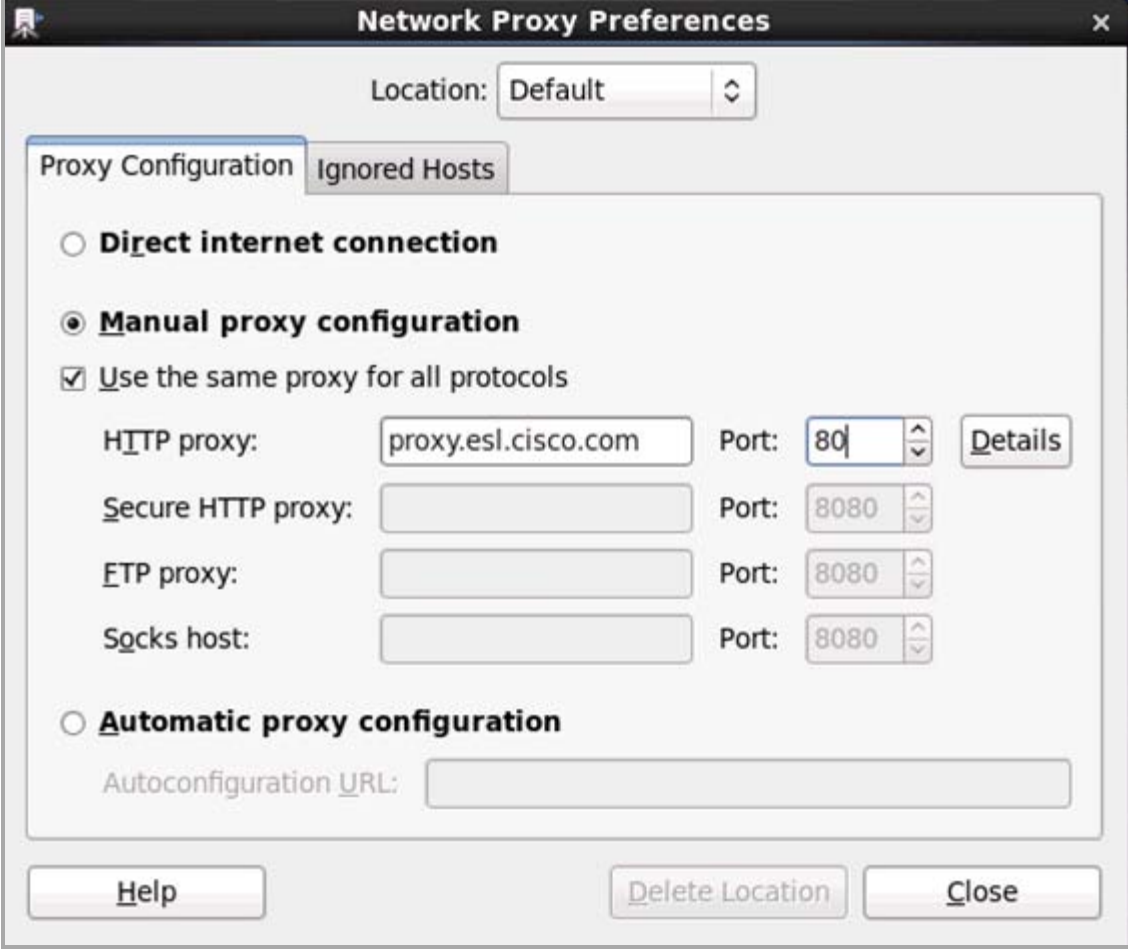

<span id="page-8-0"></span>Download, install, and configure the transport gateway

To download and install the transport gateway:

Step 1. Download the latest transport gateway software. Browse to support.cisco.com and click the **Downloads** tab. Enter "Cisco Transport Gateway" in the search window and click **Find** (Figure 6).

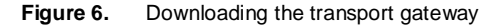

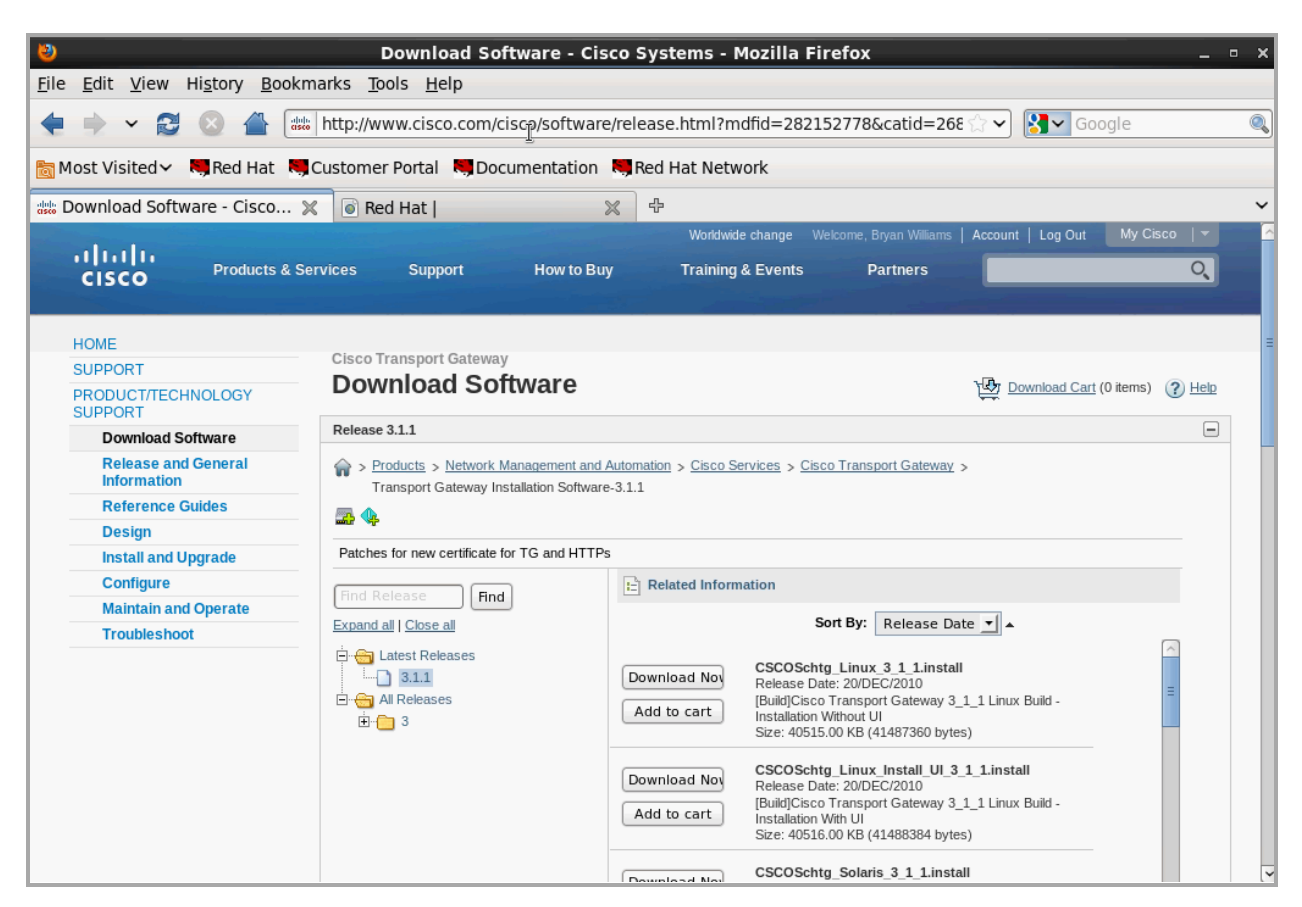

Step 2. Launch a terminal session and navigate to the directory where the installation file was saved.

Step 3. Execute the following commands before launching the installer or the configuration UI:

#### **xhost +local:root**

**xhost + localhost**

Step 4. Make the installer executable with the following commands:

**chmod +x** 

#### **./CSCOSchtg\_Linux.install**

Step 5. Launch the installer. Figures 7 through 9 show the sequence of screens as the transport gateway is installed.

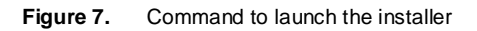

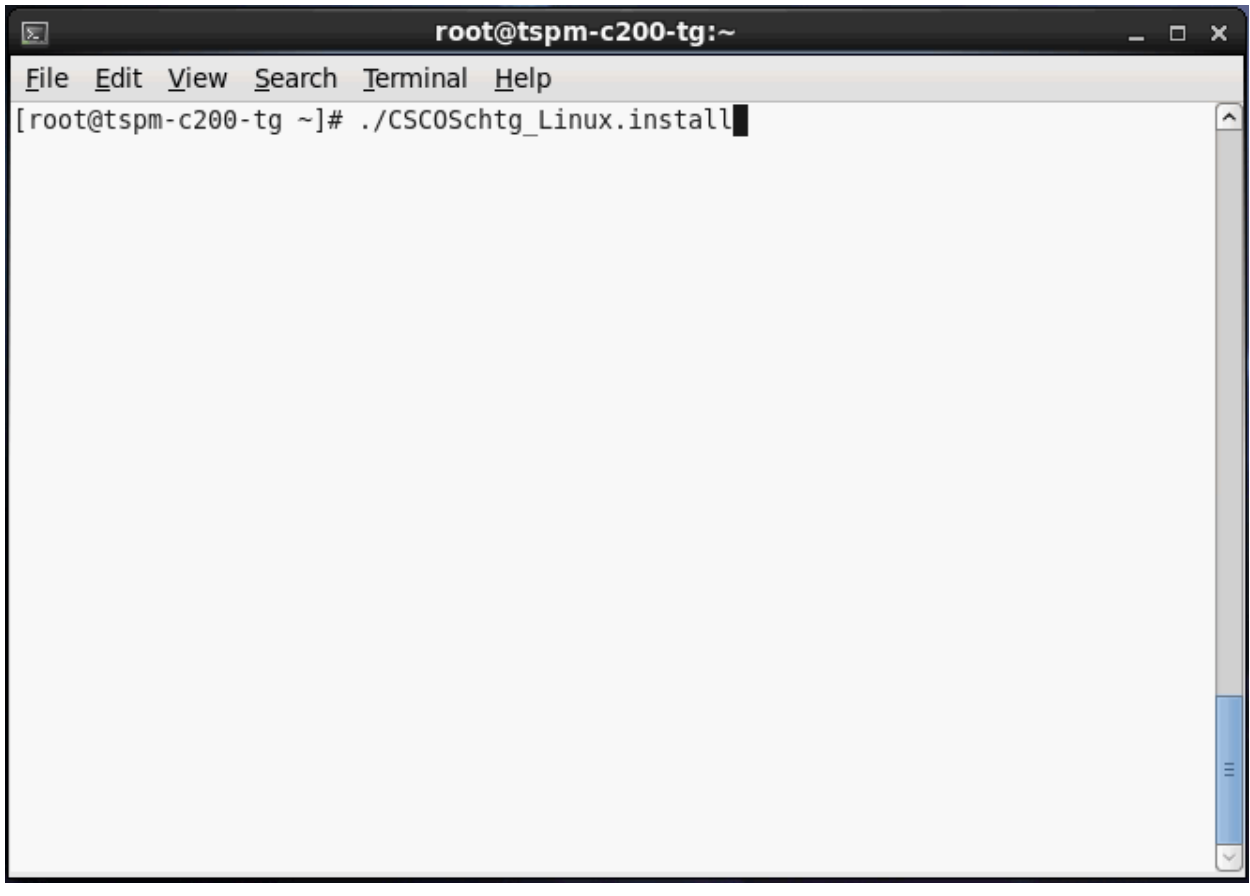

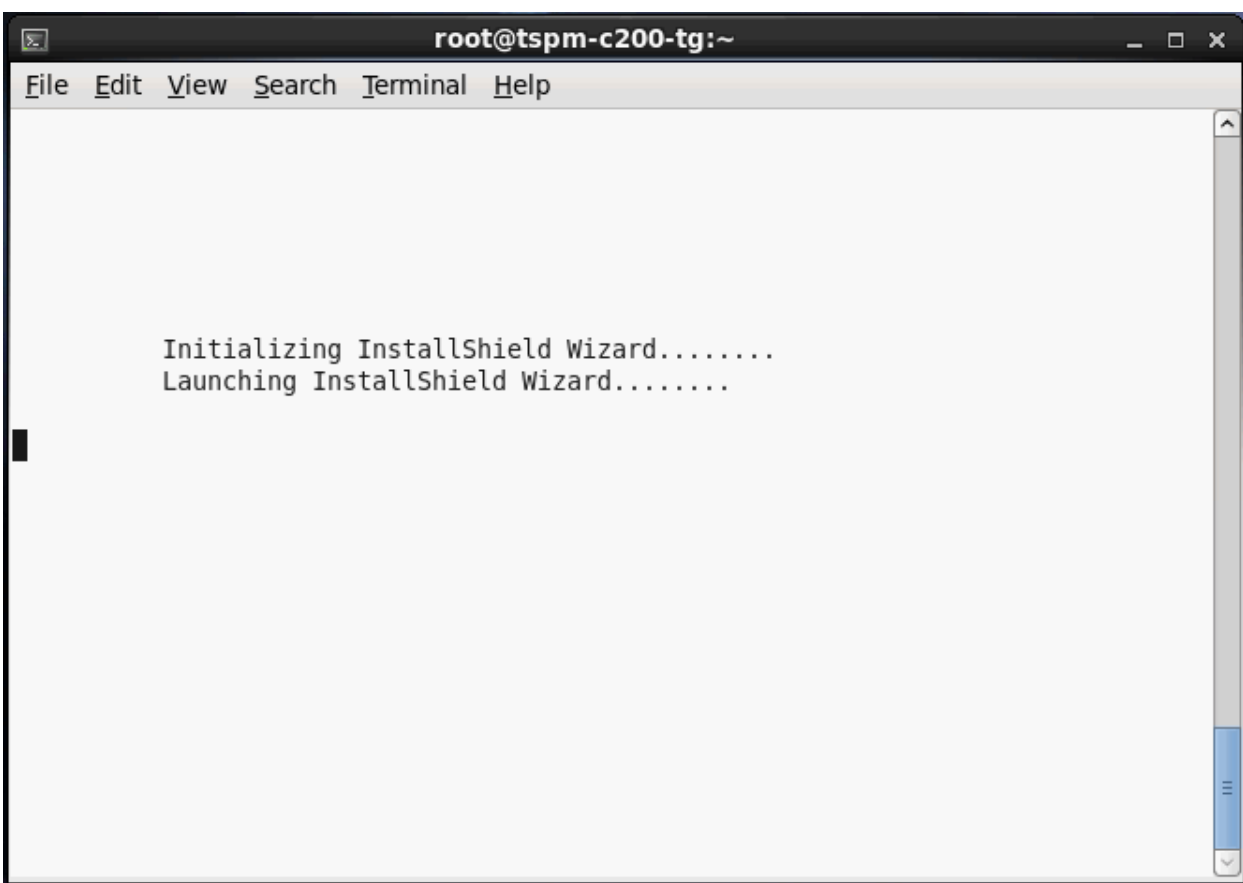

### **Figure 8.** Initializing and launching InstallShield wizard

**Figure 9.** Installation and post install summary

园 root@tspm-c200-tq:~ - - $\boldsymbol{\times}$ File Edit View Search Terminal Help 81.7 MB Admin Rights OK ... Creating Built in user... Creating built in group... Installing bin... Installing resources... Installing lib... Installing com... Installing conf... POST INSTALL SUMMARY: The Cisco Transport Gateway package was successfully installed. find: `/root/.mozilla/default': No such file or directory \ln: creating symbolic link `/opt/CSCOSchtg/tg/conf/prefs.js' -> `': No such file or directory Launching service... Please do the following tasks to complete installation. (a) Proxy Settings (b) Register Transport Gateway (c) Configure Cisco Transport Gateway Note: Application launching may take few minutes. Please wait...  $[root@tspm-c200-tg ~~\rightarrow~]$ #

When the installation is complete, the configuration UI launches automatically. This may take several minutes.

To configure the transport gateway:

Step 1. The first configuration screen for the Cisco transport gateway allows you to specify an HTTP proxy for communication with the Smart Call Home servers at Cisco.com (Figure 10). Typically, the settings entered during the Linux installation are replicated here. Once configured, click **Save**.

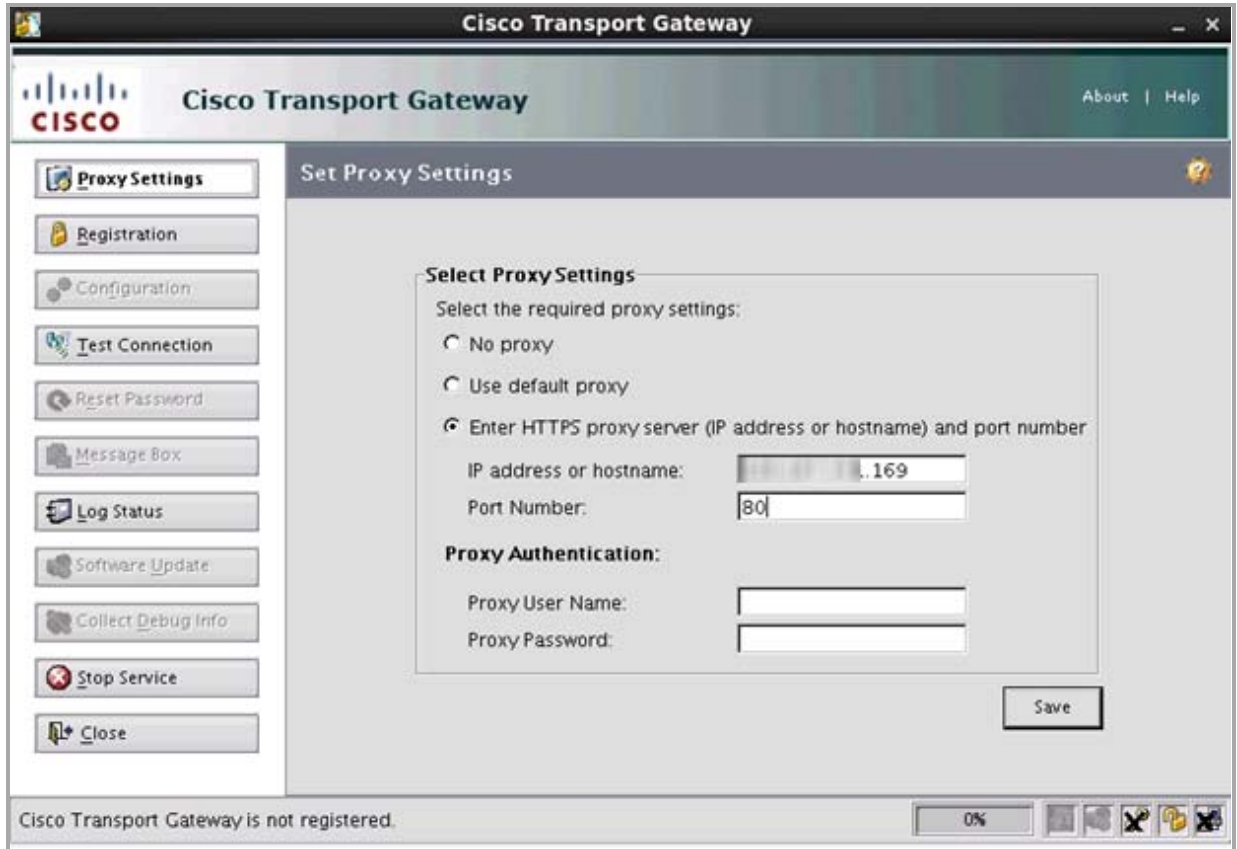

- Step 2. After the Proxy server is configured, click **Test Connection** to test the connection to Cisco.com.
- Step 3. Click **Registration** to register the transport gateway with the Smart Call Home servers.
- Step 4. Enter a name and description for the transport gateway and click **Apply** (Figure 11).

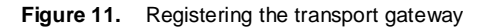

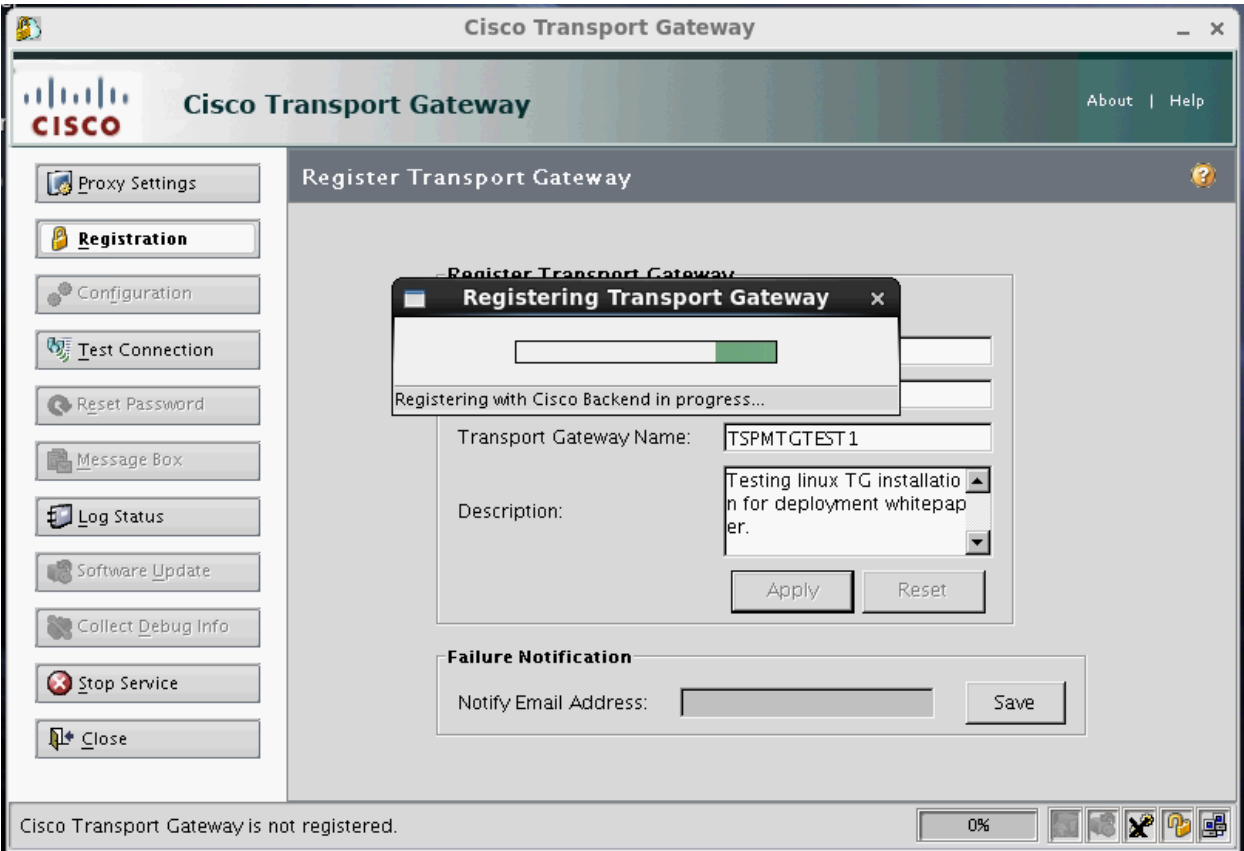

- Step 5. Once registration is complete, click **Save**.
- Step 6. Click **Configuration** and then click the **HTTP Settings** tab. Configure the ports on which the transport gateway will listen for messages from devices. Change the default values for HTTP and HTTPS server port numbers to 7070 and 7071 as shown in Figure 12. This avoids the reserved port range and potential conflicts with other software running on the server.
- Step 7. In the "Http Server Hostname Or IP Address" field, enter the external IP address of the server.
- <span id="page-14-0"></span>Step 8. Click **Save**. Copy the "Device Service URL" from the transport gateway screen for use when configuring devices.
- Step 9. Launch the firewall configuration utility by going to **System > Administration > Firewall**.

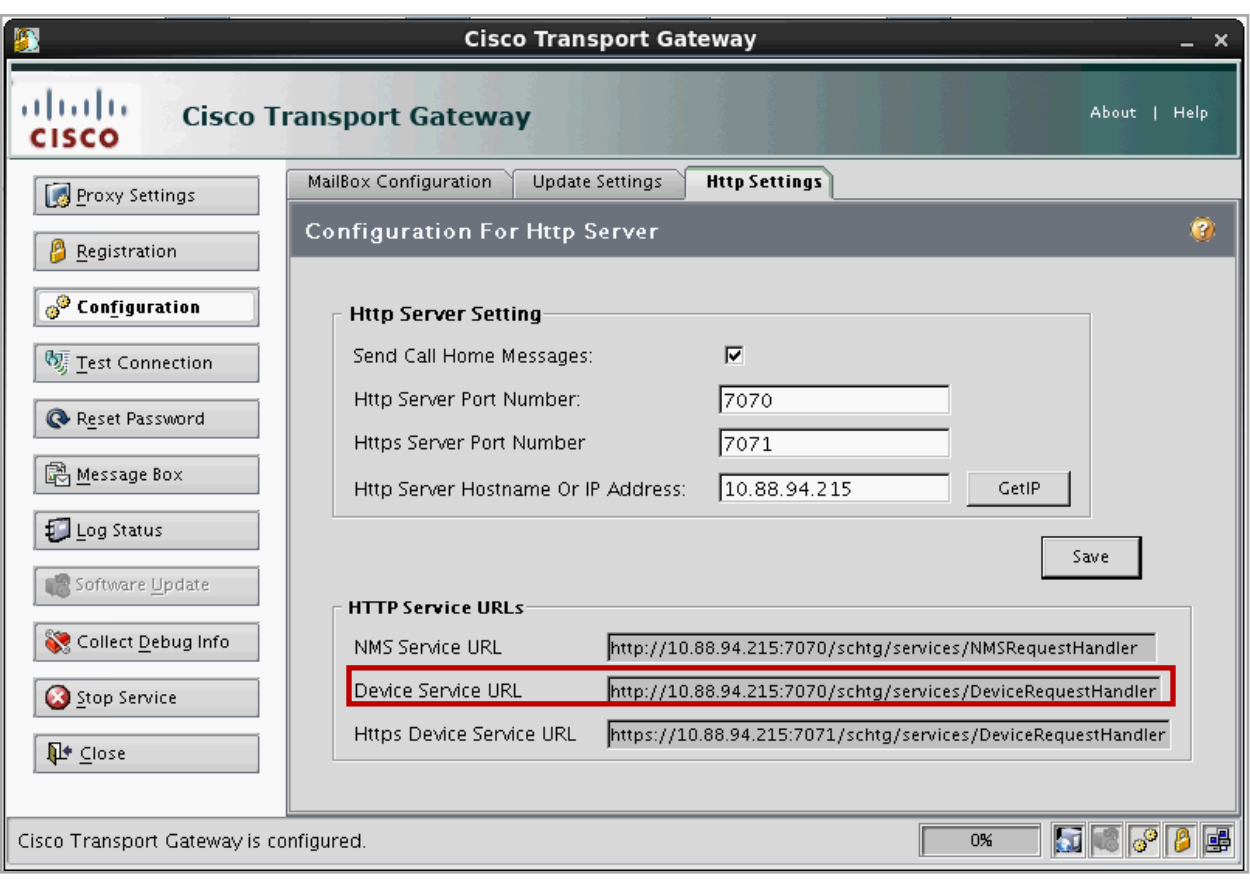

**Figure 12.** Cisco transport gateway configuration settings

Step 10. Adjust the Linux firewall to accept connections on ports 7070 and 7071 (Figures 13 and 14).

Step 11. Click **Stop Service** to stop the transport gateway services and close the configuration utility. Return to the terminal session and launch the configuration utility by running **/opt/CSCOSchtg/tg/bin/configure.bin**.

**Figure 13.** Firewall configuration for port 7070

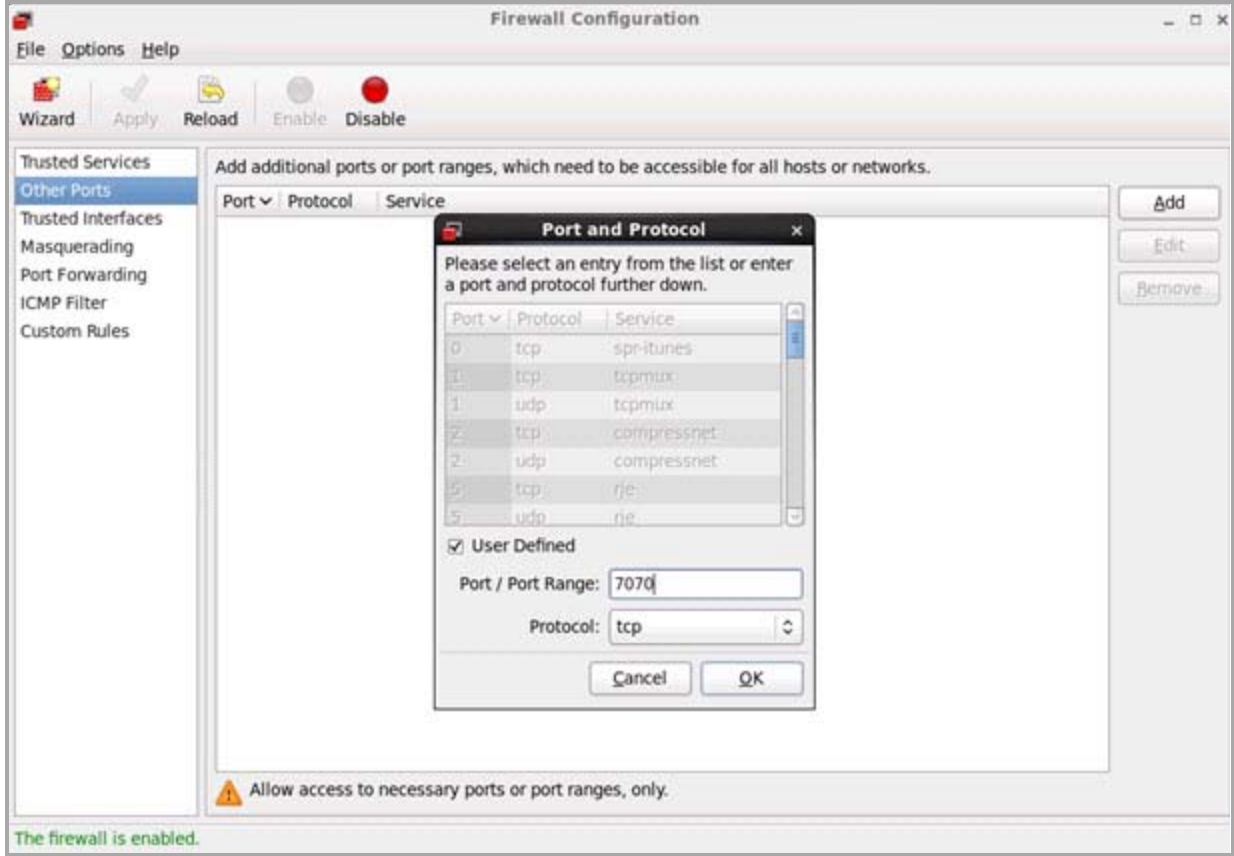

**Figure 14.** Completed firewall configuration

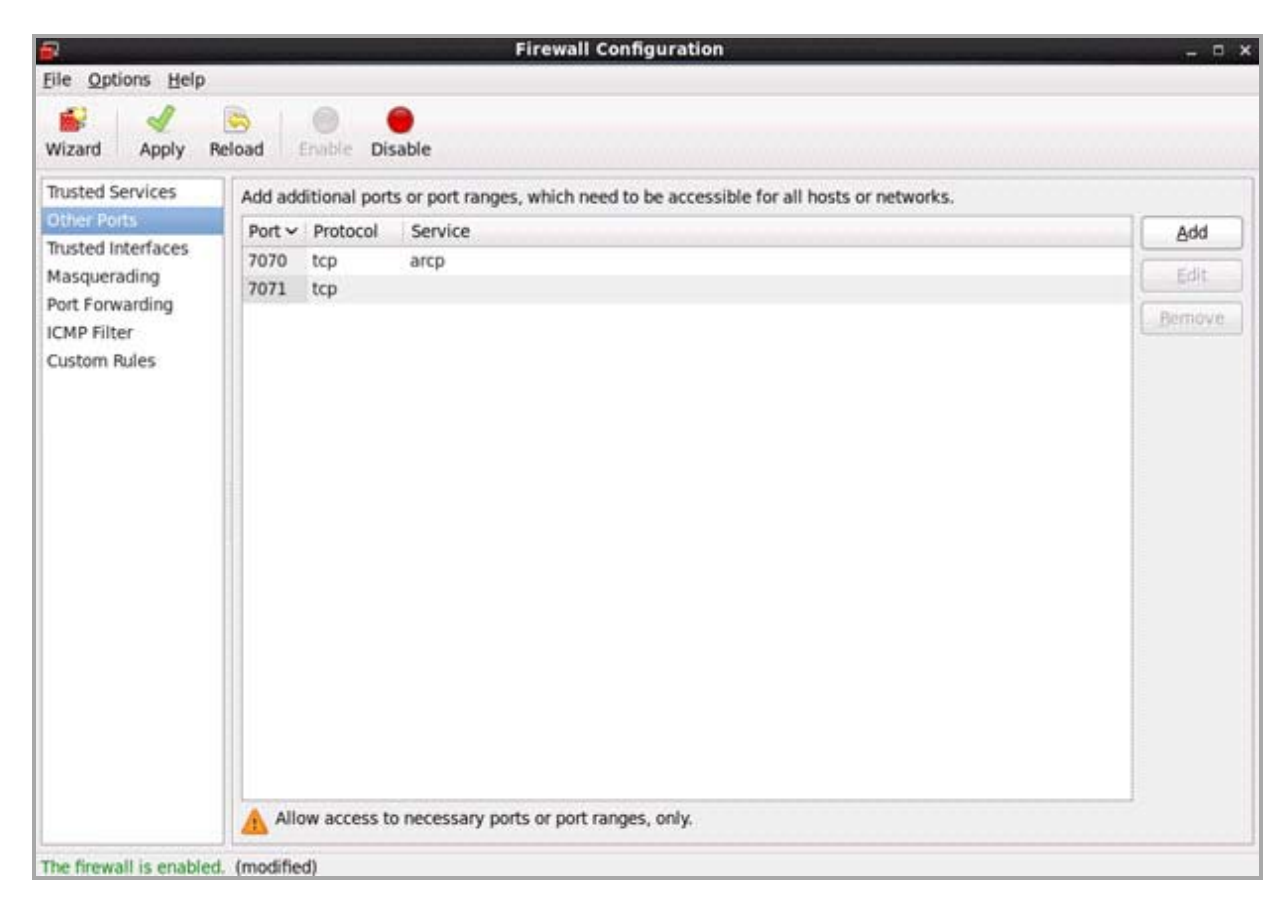

### <span id="page-17-0"></span>Configuring a Nexus 7000 using the HTTP transport

Configure a device to send messages through the transport gateway using the HTTP protocol. If possible, choose a device that is already registered with Smart Call Home and verify that the device can send an inventory message to the Smart Call Home servers before modifying the configuration. Remove any existing destination-profile http targets and enter a new command with the URL copied from the transport gateway i[n Step 8. o](#page-14-0)n page 15. In the example we use:

destination profile CiscoTAC-1 http<http://10.88.94.215:7070/schtg/services/DeviceRequestHandler>

Figure 15 is an example of this configuration.

Homena, Cartain com ments of this software are licensed iicense, certain components or this sortware are licensed under<br>the GNU General Public License (GPL) version 2.0 or the GNU<br>Lesser General Public License (LGPL) Version 2.1. A copy of each such license is available at<br>http://www.opensource.org/licenses/gpl-2.0.php and nttp://www.opensource.org/licenses/lgp1-2.1.php<br>spm-7010-1# sh run callhome Command: show running-config callhome<br>Time: Thu Jan 19 05:05:35 2012  $eration 5.1(2)$ allhom no periodic-inventory notification<br>periodic-inventory notification interval 30 spm-7010-1# conf t nter configuration commands, one per line. End with CNTL/Z. spm-7010-1(config)# callhome mail-contact 18 mail.com<br>hone-contact +1-512-340-3000 treetaddress 9500 Amberglen nable spm=7010=1(config=callhome)# phone=contact +1=512=340=3000<br>spm=7010=1(config=callhome)# streetaddress 9500 Amberglen spm-7010-1(config-calihome)# destination-profile CiscoTAC-1 transport-method http<br>spm-7010-1(config-calihome)# destination-profile CiscoTAC-1 http http://10.88.94.215:7070/schtg/services/DeviceRequestHandler<br>spm-7010-1(con spm-7010-1(config-calihome)# enable spm-7010-1(config-calihome)# periodic-inventory notification interval 30<br>spm-7010-1(config-calihome)# periodic-inventory notification interval 30 

**Figure 15.** Smart Call Home configuration example for sending messages through the transport gateway using HTTP

### <span id="page-18-0"></span>Validating the HTTP transport

To test the path, send an inventory message from the device through the transport gateway. To do this, issue the command **callhome test inventory** (Figure 16) on the device.

**Figure 16.** Testing the path through the transport gateway

```
tspm-7010-1#
tspm-7010-1#
tspm-7010-1# callhome test inventory
trying to send test callhome inventory message
successfully sent test callhome inventory message
warning:
email configuration incomplete for destination profile:full_txt
email configuration incomplete for destination profile:short_txt
tspm-7010-1#
```
To verify that an inventory message was received from the test device, browse to the [Smart Call Home portal](http://tools.cisco.com/sch/). Click the **Reports** link, and then click the **Call Home History Report** link. Fill in the appropriate parameters and click **Run Report** to verify that an inventory message was received from the test device.

**Figure 17.** Call Home history report results

|                         |  | <b>Concert</b><br>Device Report Call Home History Report Engineering Summary Report   Network Summary Report                                          |                 |                                 |                             | Regatiation Management    |                      |                           |                                   | <b>Seports</b>        |                            |
|-------------------------|--|----------------------------------------------------------------------------------------------------|-----------------|---------------------------------|-----------------------------|---------------------------|----------------------|---------------------------|-----------------------------------|-----------------------|----------------------------|
|                         |  | Call Home History Report Results Help                                                                                                    |                 |                                 |                             |                           |                      |                           |                                   |                       |                            |
| Report Criteria:        |  | Company<br>CISCO SYSTEMS NC.<br><b>Message Processed:</b><br>From: 18-Jan-2012 12:00:00 AM<br>Ta: 15-Jan-2012 04:52:25 PM<br>Contract Numbers<br>ALL: |                 | <b>Host Name</b><br>tepm-7010-1 |                             |                           | Message Type<br>ALL: |                           |                                   |                       |                            |
| Serial Number Heat Name |  | Time Message Processed (US)<br>PST)                                                                                                    | <b>Bladud D</b> | Contract                        | Company Name                | Serval Number<br>Entitled | SR Contact:          | Message Severity<br>Level | <b>Message</b><br>Type/Results    | 翅<br>Raised/Updated   | <b>Notification</b><br>580 |
|                         |  | faom-7010-1 15-Jan-2012 00:00:00 PST                                                                                                    | NTK-C7018       |                                 | CISCO SYSTEMS<br><b>BIC</b> | Ves                       | Smart<br>Service     |                           | <b>Bretistory</b>                 | Not Applicable        | No                         |
|                         |  | fapel-7010-1 15-Jan-2012 00:00:00 PST                                                                                                    | N7K-C701D       |                                 | CISCO SVISTEMS<br>tuč       | Virk                      | Smart<br>Service     |                           | <b>Evening</b>                    | <b>Net Applicable</b> | <b>No:</b>                 |
|                         |  | fapm-7010-1 18-Jan-2012 00:00:00 PST                                                                                                    | N7K-C7010       |                                 | CSCO SYSTEMS<br>BC.         | Ves                       | Smart.<br>Service    |                           | <b>ANNOUNCE</b><br><b>EVENING</b> | Not Applicable        | No                         |

All admin contacts for the test device receive an email indicating that an inventory message was received. By default this email is delivered to the user that initially registers the test device (Figure 18).

```
Figure 18. Example inventory email
```

```
SCH-S2-Service Information Message: Smart Call Home Notification For tspm-7010-1 - INVENTORY:test - 2012-01-19
05:35:20 GMT+00:00
                                                                                                                           6:49 PM (9 minutes ago)
     call-home-notify@cisco.com
 \simto me -Dear Smart Call Home User,
      We have successfully received a "INVENTORY" message from the device "tspm-7010-1" for which you are a contact person.
      Device Details:
      Message Name: Test callhome CLI-inventory request
      TimeStamp: 2012-01-19 05:35:20 GMT+00:00
      Series: Nexus7000
      Host Name: tspm-7010-1
      Contract ID:
      Serial Number: J
      Product ID: N7K-C7010
      Company: CISCO SYSTEMS INC
      You can consult the reports for device "tspm-7010-1" via the Smart Call Home application at:
      https://tools.cisco.com/sch/reports/deviceReport.do?step=1&prtid=ALL&hostName=tspm-7010-1
      Contract information for this device can be consulted via the Registration Summary report:
      https://tools.cisco.com/sch/reports/registrationSummaryReport.do.
      Regards,
      Cisco
      For corporate legal information please click here:
      http://www.cisco.com/web/about/doing_business/legal/cri/index.html
```
# **Conclusion**

The transport gateway is an optional component of Smart Call Home that is used to securely proxy messages when direct connectivity from a managed device to Cisco.com is not possible.

In this white paper, we

- explored the need for the transport gateway in varying environments
- <span id="page-20-0"></span>• validated the installation and configuration of the transport gateway on Cisco UCS and Red Hat Linux For More Information

## The Cisco [Smart Call Home website](http://www.cisco.com/en/US/products/ps7334/serv_home.html) offers a full range of online resources to help you use Smart Call Home. Please be sure to visit the award-winning [support website](http://www.cisco.com/cisco/web/support/index.html) and [support community.](https://supportforums.cisco.com/index.jspa) Join the Cisco Support [Community for Smart Call Home](https://supportforums.cisco.com/community/netpro/solutions/smart_services/smartcallhome) to learn more about the capability by interacting with networking peers and experts worldwide.

For more information about Cisco Smart Call Home, visi[t www.cisco.com/go/smartcall.](http://www.cisco.com/go/smartcall)

For more information about Cisco SMARTnet Service, visi[t www.cisco.com/go/smartnet](http://www.cisco.com/go/smartnet) or contact your local account representative.

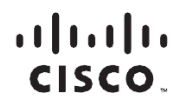

Americas Headquarters Cisco Systems, Inc. San Jose, CA

Asia Pacific Headquarters Cisco Systems (USA) Pte. Ltd. Singapore

**Europe Headquarters** Cisco Systems International BV Amsterdam, The Netherlands

Cisco has more than 200 offices worldwide. Addresses, phone numbers, and fax numbers are listed on the Cisco Website at www.cisco.com/go/offices.

Cisco and the Cisco logo are trademarks or registered trademarks of Cisco and/or its affiliates in the U.S. and other countries. To view a list of Cisco trademarks, go to this URL: www.cisco.com/go/trademarks. Third party not imply a partnership relationship between Cisco and any other company (1110R)

Printed in USA 05/12